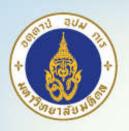

## Reference Management Software

Pawin Numthavaj, M.D. Ph.D.

Section for Clinical Epidemiology and Biostatistics

Faculty of Medicine, Ramathibodi Hospital, Mahidol University

Bangkok, Thailand

www.ceb-rama.org

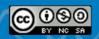

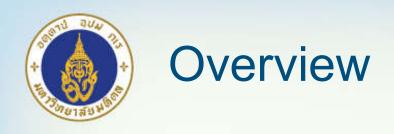

- Citation Styles
- Bibliographic software
- EndNote Program
  - Importing references
  - Reference management
  - Usage with Word Processor
- Mendeley Program

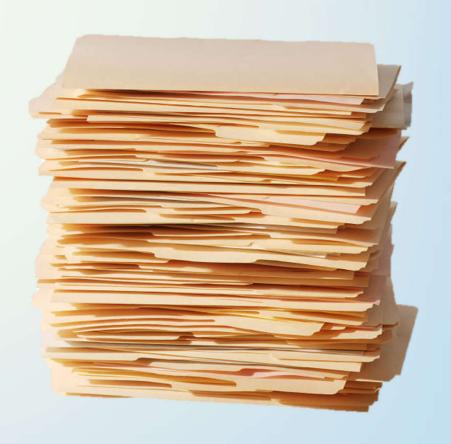

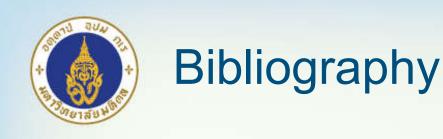

- A list often with descriptive or critical notes of writings relating to a particular subject, period, or author
- SYN: Citation

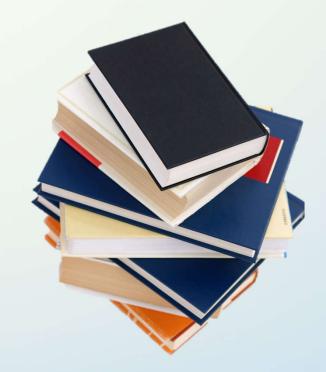

\*Merriam-Webster online dictionary

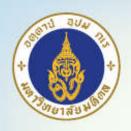

## Citation Styles

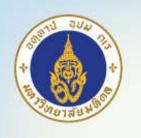

### Citation Styles

- Vancouver System
- Harvard System (author-date)
- Chicago Manual of Style
- American Medical Association
- American Political Association
- Etc.

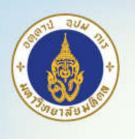

## Vancouver Citation Style

- Commonly used by most biomedical journals
- From meeting of medical journal editors in 1978 in Vancouver
- Maintained by International Committee of Medical Journal Editors (ICMJE)
- More information at: <u>http://www.ncbi.nlm.nih.gov/books/NBK7256/?amp</u> =&depth=2

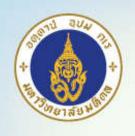

#### Vancouver System

#### • In-text

- Number in superscript or brackets (..) or [..] (Be consistent)
- Numbers should be in the left of, and;
- Full stop number before or after (Be consistent)

#### For example

• The Vancouver system, also known as the "author-number" system<sup>1</sup>, is a way of writing references in academic papers<sup>2</sup>. It is popular in the physical sciences<sup>1</sup>, and is one of two referencing systems normally used in medicine<sup>1,2</sup>, the other being the author-date, or "Harvard", system<sup>3</sup>.

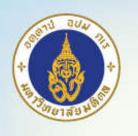

#### Vancouver System

- Reference list at the end of paper
  - Journal articles
    - Smithline HA, Mader TJ, Ali FM, Cocchi MN. Determining pretest probability of DVT: clinical intuition vs. validated scoring systems. N Engl J Med. 2003;21(2):161-2.
  - Abbreviated journal titles (see list at <a href="http://www.ncbi.nlm.nih.gov/entrez/query.fcgi?db=journals">http://www.ncbi.nlm.nih.gov/entrez/query.fcgi?db=journals</a>
     S)
  - Only first word capitalized
  - Only first 6 authors (use et al. after that), but also check with Author's guideline

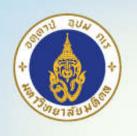

#### Vancouver System

#### Books

- Carlson BM. Human embryology and developmental biology. 3rd ed. St. Louis: Mosby; 2004.
- Brown AM, Stubbs DW, editors. Medical physiology. New York: Wiley; 1983.
- Blaxter PS, Farnsworth TP. Social health and class inequalities. In: Carter C, Peel JR, editors. Equalities and inequalities in health. 2nd ed. London: Academic Press; 1976. p. 165-78.

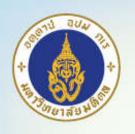

#### Problem with Manual Maintenance

- Re-writing text and changing of reference numbers
- Different style systems
- Duplicated item management
- Reuse of same reference in another paper
- Re-type from electronic search

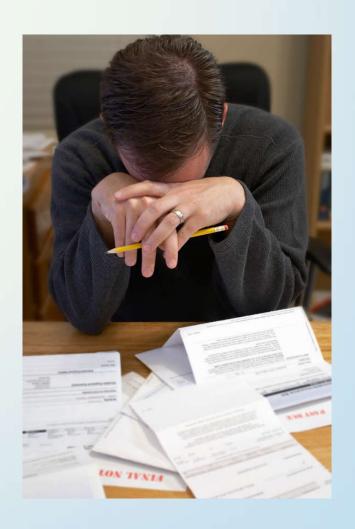

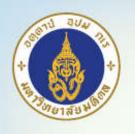

## Bibliographic Software

Database maintaining records of bibliography

#### Example:

- EndNote
- Zotero
- Mendeley
- Microsoft Word 2007+
- Papers for Mac OSX/iOS
- Reference Manager
- ProCite

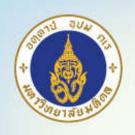

### Frequently Used Software Comparison

|                   | Current<br>Version | Platforms<br>Available           | License     | Price                        | Cloud<br>backup | Word Processor<br>Integration |
|-------------------|--------------------|----------------------------------|-------------|------------------------------|-----------------|-------------------------------|
| EndNote           | X9                 | Windows, Mac<br>OSX,<br>Web, iOS | Proprietary | \$ 299.95                    | Yes             | MS Word<br>OpenOffice         |
| Zotero            | 5.0.4              | Windows, Mac<br>OSX,<br>Linux    | AGPL        | Free                         | Yes             | MS Word<br>OpenOffice         |
| Mendeley          | 1.17.10            | Windows, Mac<br>OSX, Linux, iOS  | Proprietary | Free                         | Yes             | MS Word<br>OpenOffice         |
| Microsoft<br>Word | 2019/365           | Windows, Mac<br>OSX              | Proprietary | \$ 69 (Office<br>365 1 year) | No              | N/A                           |
| Papers            | 3.4.5              | Mac OSX, iOS                     | Proprietary | \$ 79                        | No              | No                            |

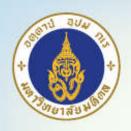

## **EndNote**

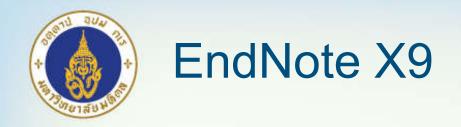

- Available for MU students and staffs via Mahidol Intranet Software Download (<a href="http://myinternet.mahidol/software/">http://myinternet.mahidol/software/</a>)
- Integration with Microsoft Word, OpenOffice.org
- "Find Full Text" feature
- Cloud backup (Free EndNote Web 2 year subscription)
- Sharing features
- Also provided manuscript templates for several journals (but do check with author guidelines!)

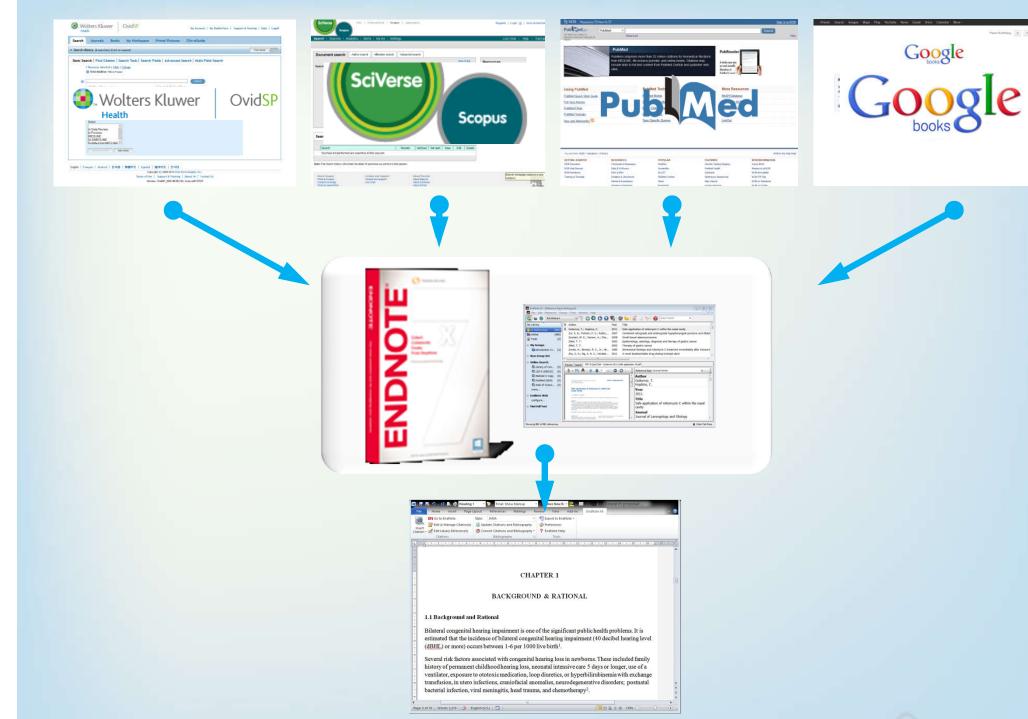

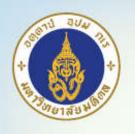

## Overview of Using EndNote

- Endnote program
- Reference input via:
  - 1. Importing
  - 2. Searching online
  - 3. Manually typing in
- Reference management
- Citation usage in word processor

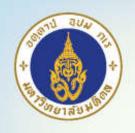

#### Reference Types Supported in EndNote

- Journal article
- Book
- Edited book (Book edited by one or more editors)
- Book section (Section of book or edited books)
- Conference paper (Unpublished paper)
- Conference proceedings
- Electronic article, book, web page
- Personal communications (E-mails)

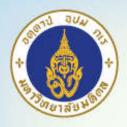

#### **EndNote Program**

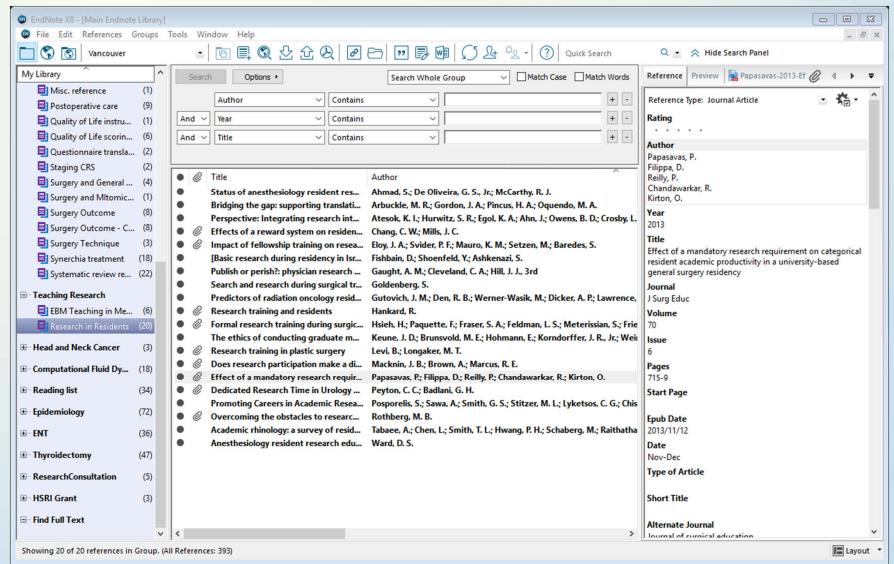

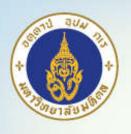

## EndNote References Input

- 1. Importing
- 2. Searching online
- 3. Manually typing in

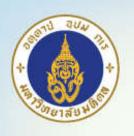

#### 1. Importing

- EndNote support importing from
  - Online searches from search engines:
    - PubMed
    - SCOPUS
    - Ovid
  - Online book catalogues: Google Books, Amazon
  - Text/PDF Files
  - EndNote Web Capture

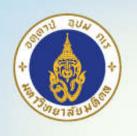

### Import from PubMed

#### **Option 1**

- Select destination as "File"
- Choose format as "MEDLINE"
- .txt file will be downloaded
- In EndNote: File -> Import, select import option: "PubMed (NLM)"
  - If there is no "PubMed (NLM)" choose "Other Filters" and then choose "PubMed (NLM)"

#### Option 2

- PubMed's "Send To" Command
- Select destination as "Citation Manager" (Limit 200)
- .nbib file will be downloaded
- In EndNote: File -> Import, select import option: "PubMed (NLM)"

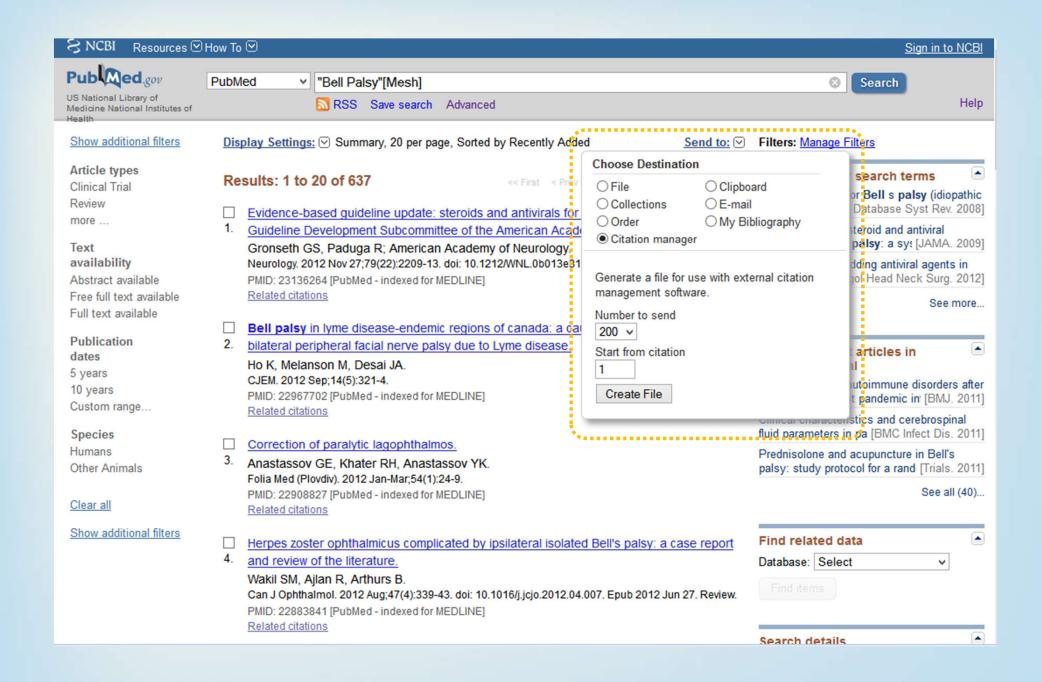

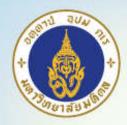

#### Import from Google Books

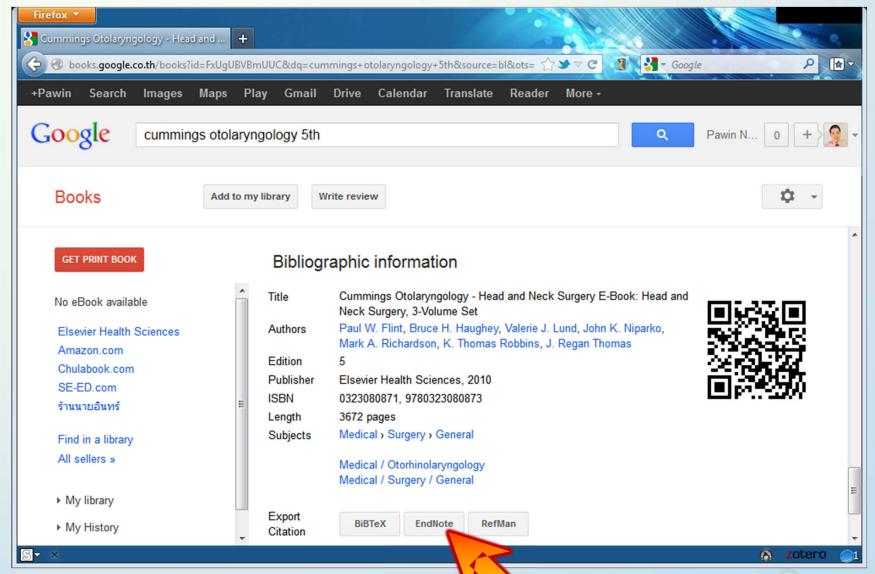

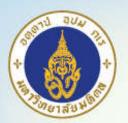

# Import from Amazon Book Store (Endnote Web Plugin)

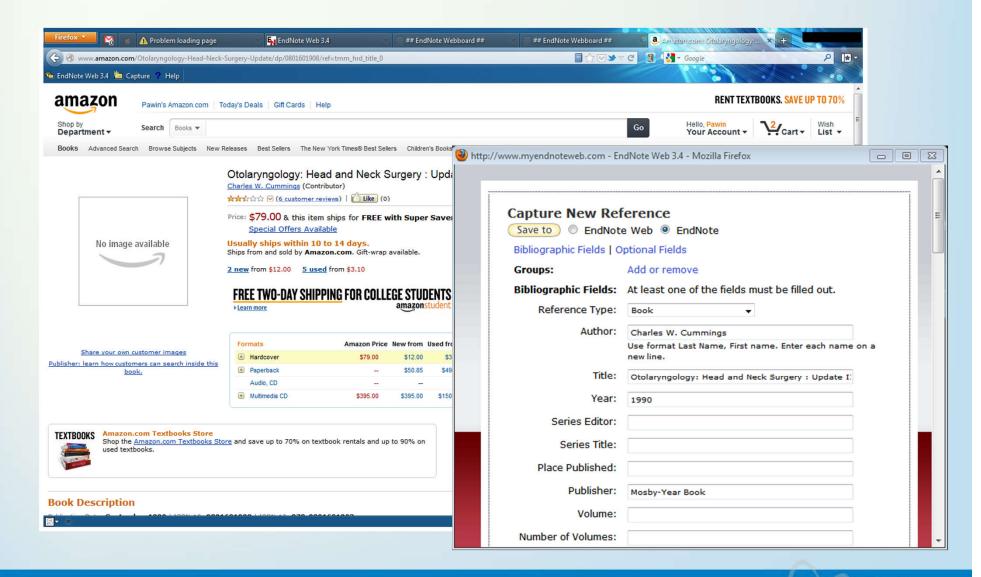

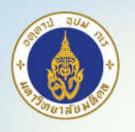

#### Other Journals

- EndNote (\*.enw)
  - Some sites
  - Google Books
- RIS (Reference Manager)
- PDF
  - Can import some existing PDF file and export citation data

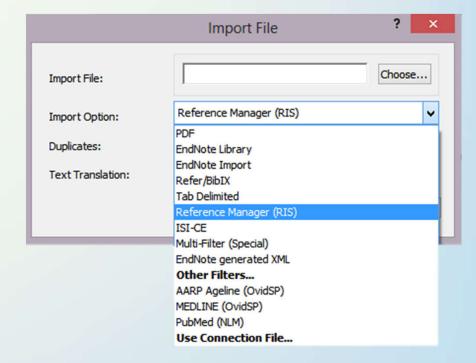

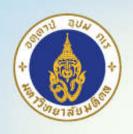

## 2. Searching inside the software

- PubMed (Journal articles)
- Library of Congress (Books)
- Replace the need for "Citation Matcher" in PubMed
- (Don't forget to copy back into your library)

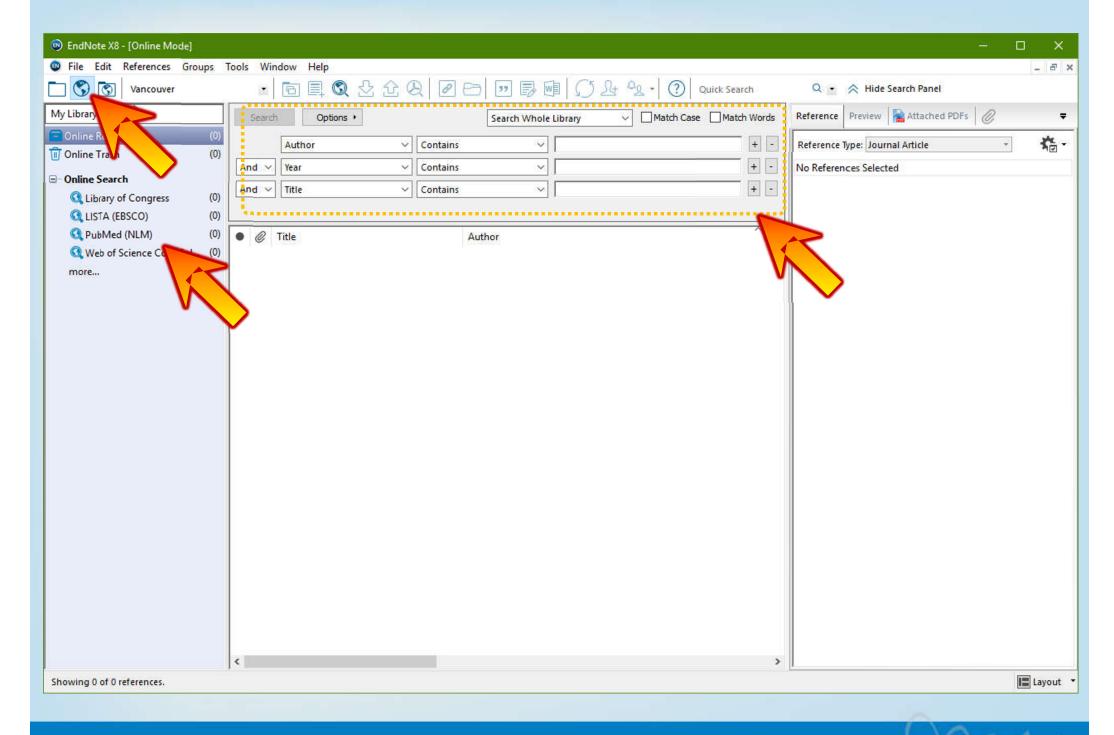

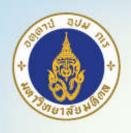

#### 3. Manually Entering

- Menu References » New Reference
  - Ctrl+N
  - Toolbar Icon

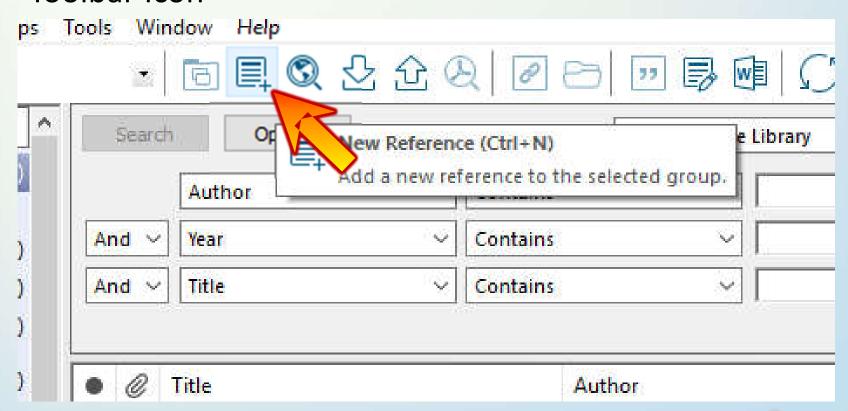

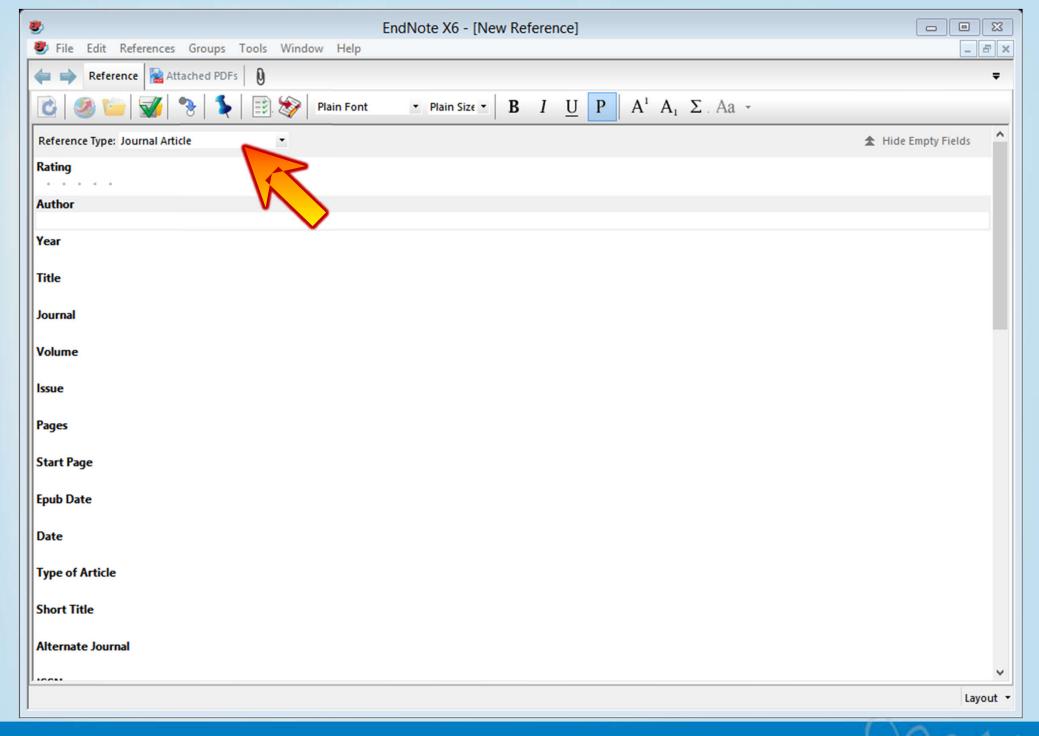

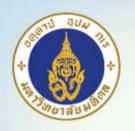

# Reference Management Inside EndNote Library

- Grouping
  - Group: Folder
  - Smart Group: Automatic folder by specified criteria
  - Group set: Groups of folder
- Duplication management
- PDF file attachments
- Find Full Text

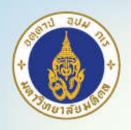

#### Group

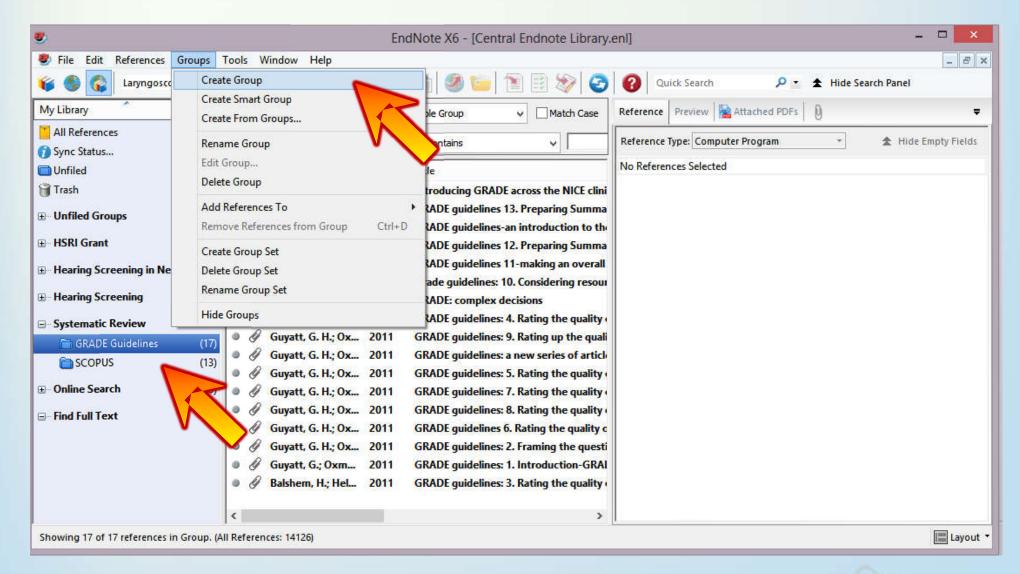

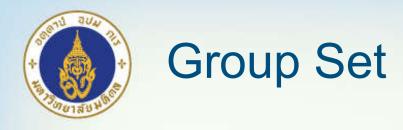

- Set of groups
- For multiple projects

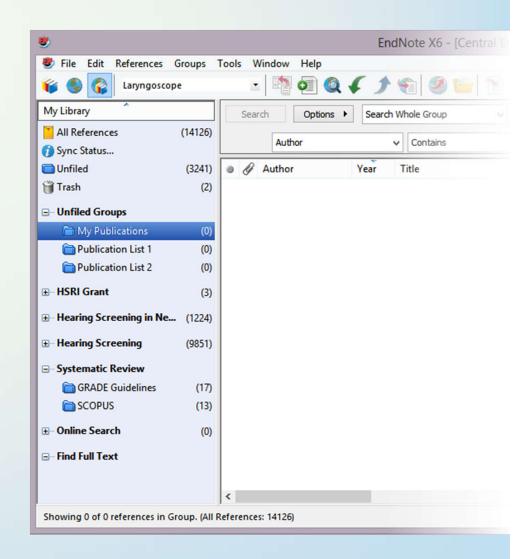

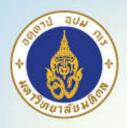

#### PDF File attachments

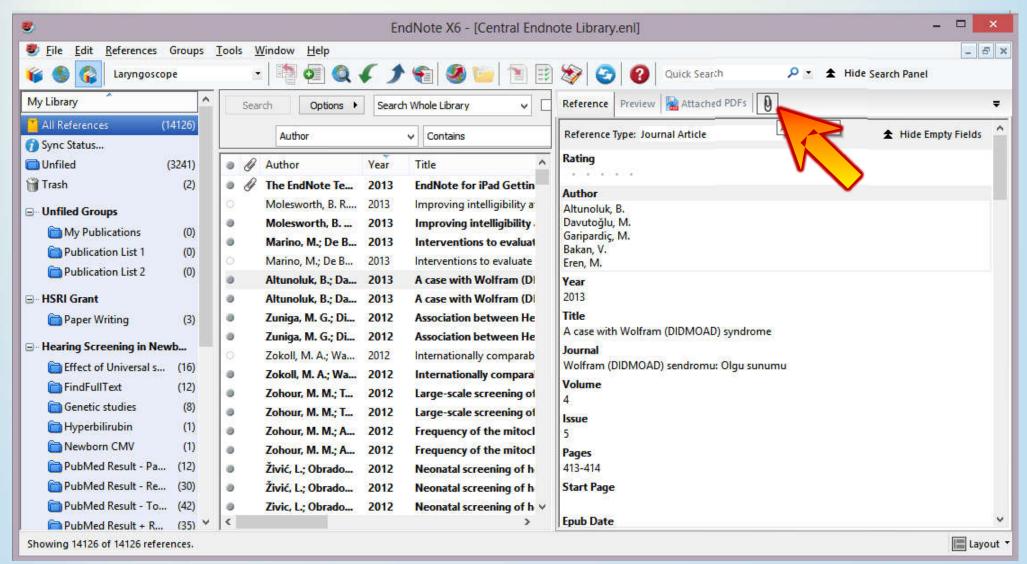

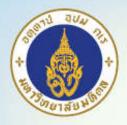

#### PDF File attachments

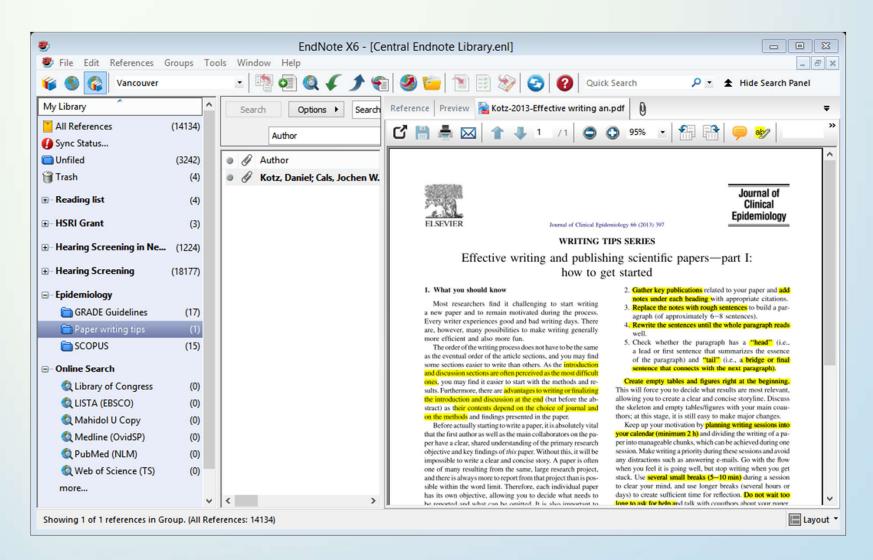

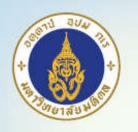

#### Find Full Text

- Works within Mahidol University network
- Settings: Edit >> Preference
- Check all boxes
- Open URL path:

http://www.google.com

Authenticate with URL:

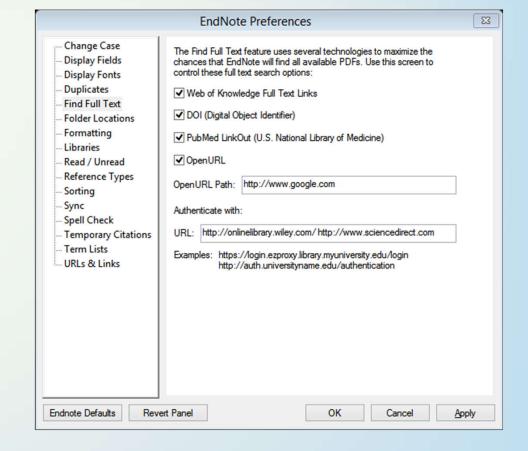

One blank space

http://onlinelibrary.wiley.com/ http://www.sciencedirect.com

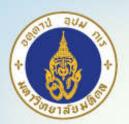

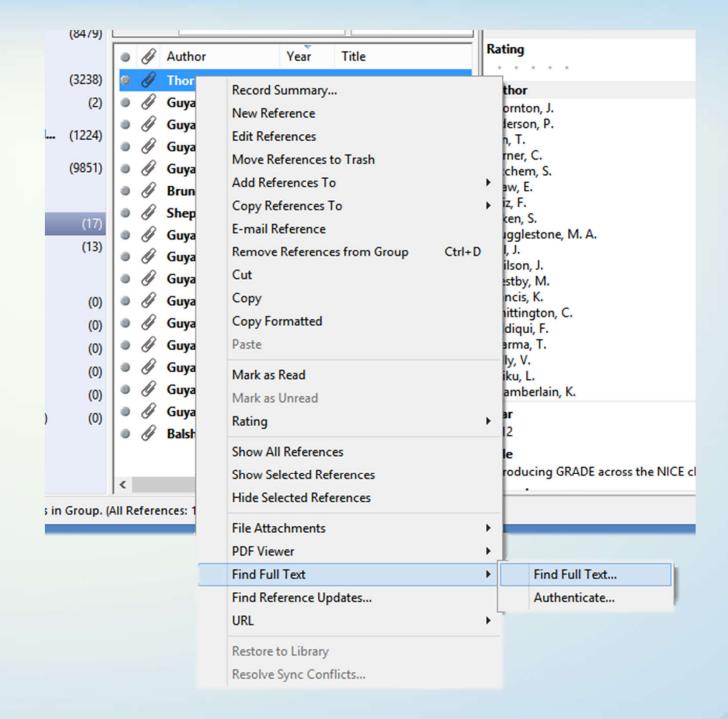

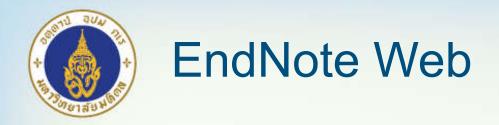

- Cloud storage
- Browser front-end without the need for installation of EndNote desktop program
- Can sync with EndNote X6 desktop library
- Handy for backup your library Recommended

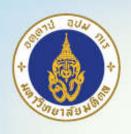

#### PDF Workflow for Tablet Users

#### 1. Use EndNote for iPad app

- \$ 9.99 App for iOS
- Will sync automatically with EndNote web

#### 2. Manually over cloud services

- Sync the content of <filename>.Data\PDF with cloud services (such as *DropBox*)
- Use PDF readers that support the cloud service (such as GoodReader) on iPad

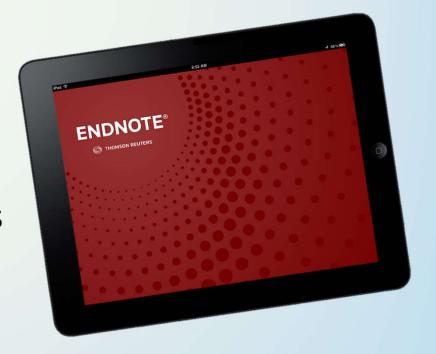

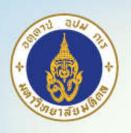

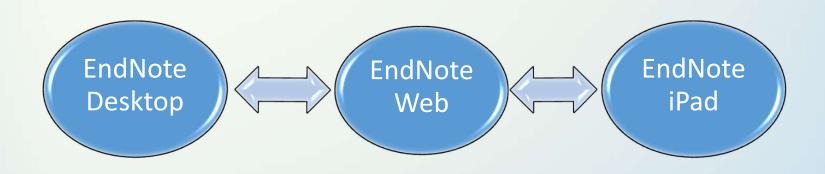

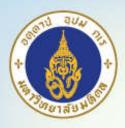

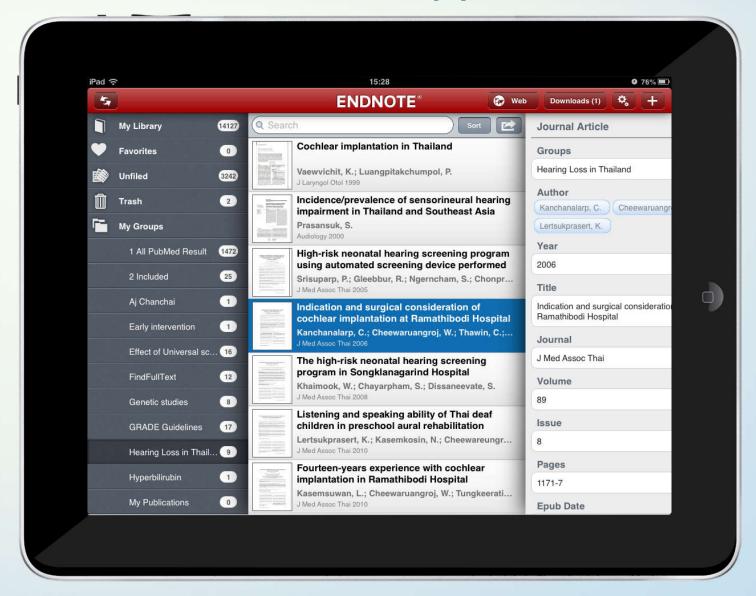

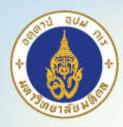

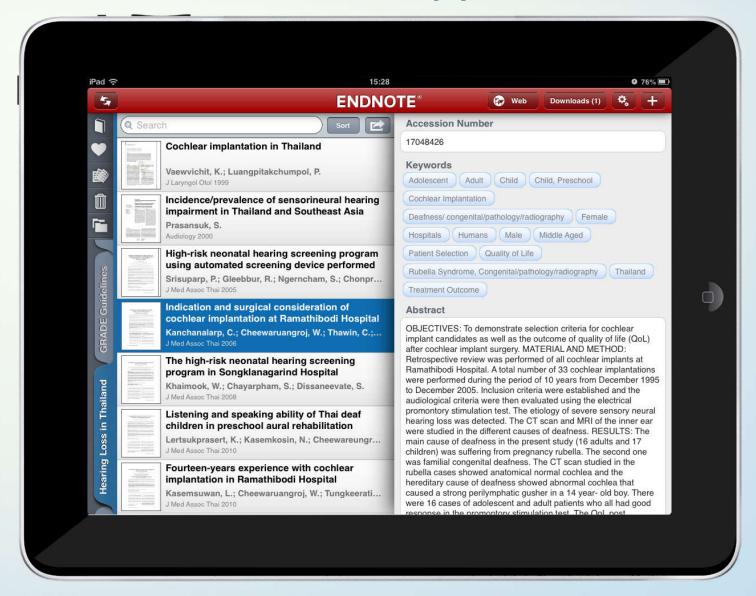

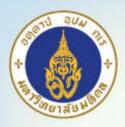

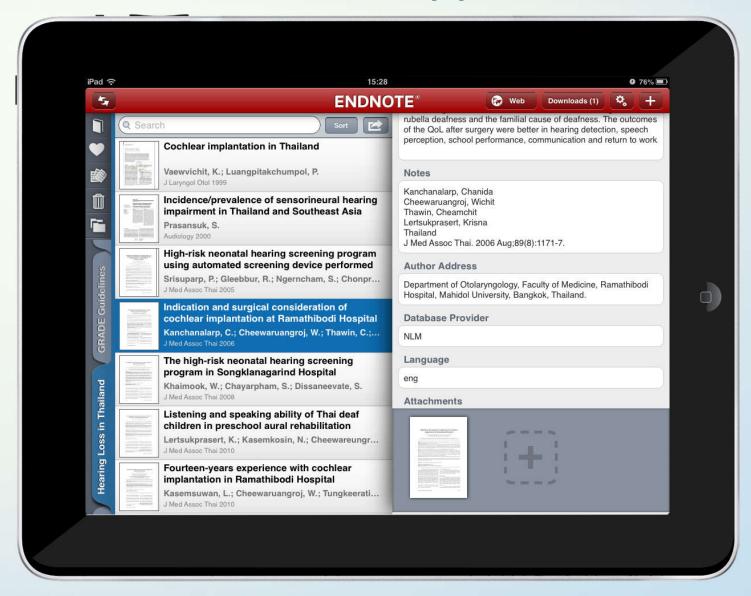

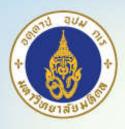

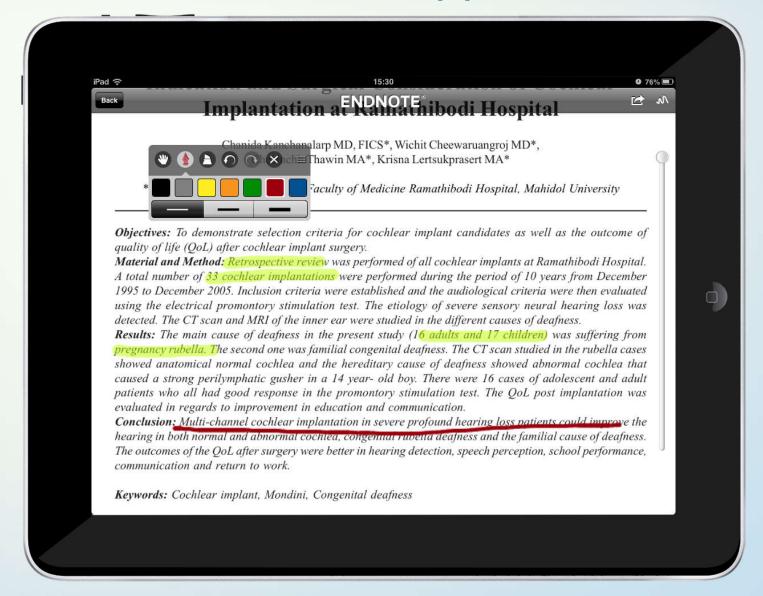

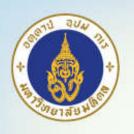

# Use Endnote with word processor

- "Cite-While-You-Write" (CWYW)
- Choose style

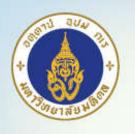

#### Cite-While-You-Write

- Insert a citation
  - By searching
  - By selecting in EndNote window
- EndNote will automatically insert a special field that link with EndNote library

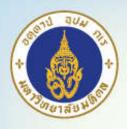

#### Insert citation by searching

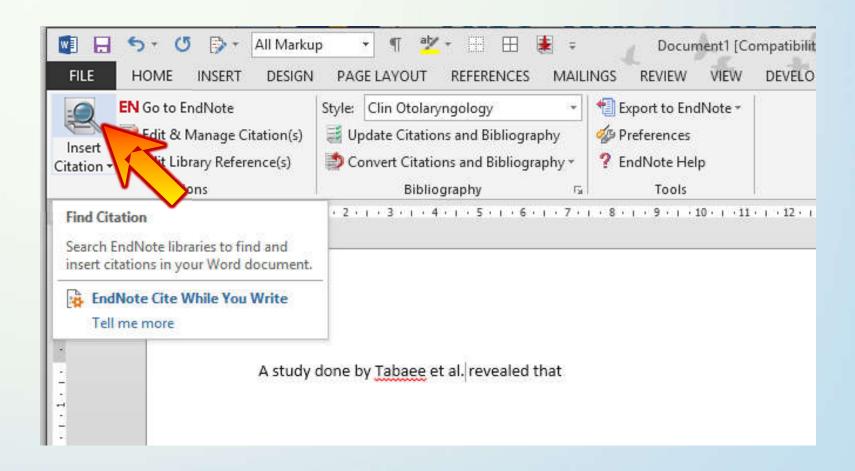

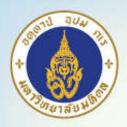

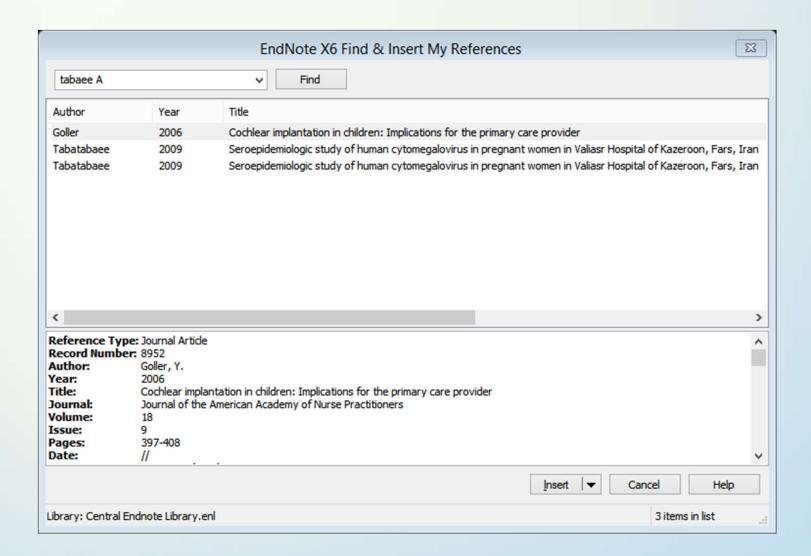

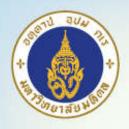

#### Insert by selecting in EndNote

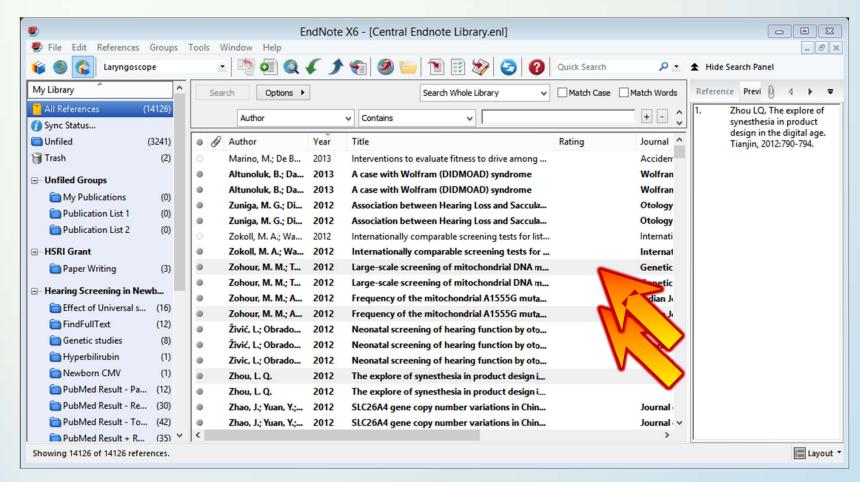

Tip: Make multiple selections using "Ctrl" key

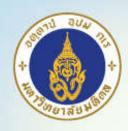

## Insert by selecting in EndNote

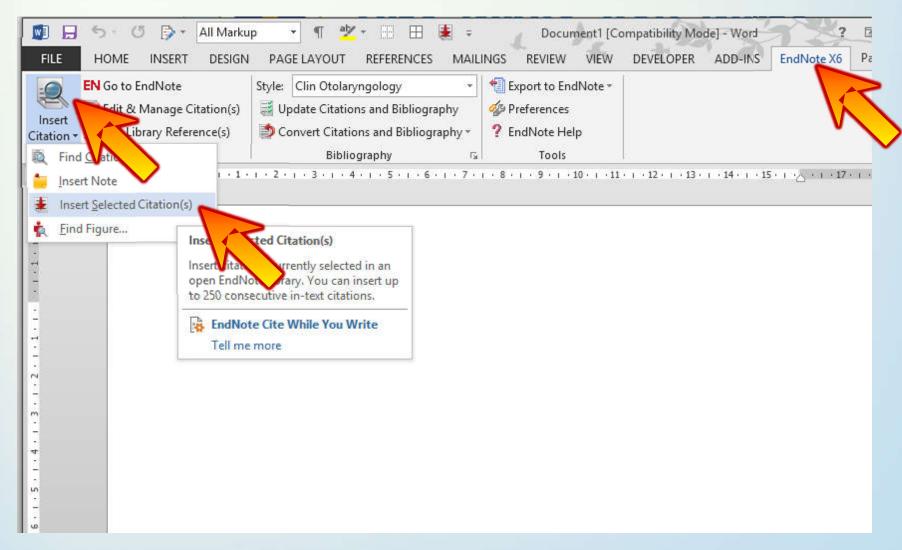

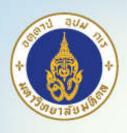

#### Choose Style to Use

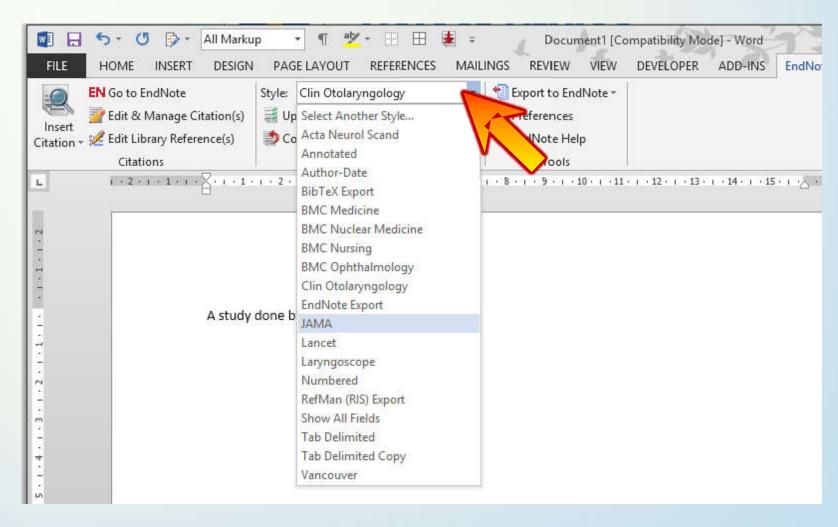

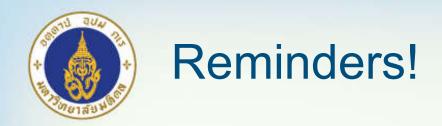

- Do not forget to <u>remove field codes to normal text</u> before submission to prevent errors
  - Use "Convert Citations and Bibliography" button in Word and select "Convert to Plain Text" menu
- Do <u>backup both normal text and text with fields</u> in your hard disk

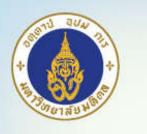

Non abbreviated author: place comma, after author name

#### • Ex:

| Author field data                                                          | Result of Vancouver style                                                                                                    |
|----------------------------------------------------------------------------|----------------------------------------------------------------------------------------------------|
| The Royal College of Otolaryngologists Head and Neck Surgeons of Thailand  | Thailand TRCoOHaNSo. Guideline for Cochlear Implantation in Thailand. 4 September 2012.                                                       |
| The Royal College of Otolaryngologists Head and Neck Surgeons of Thailand, | The Royal College of Otolaryngologists Head and Neck Surgeons of Thailand. Guideline for Cochlear Implantation in Thailand. 4 September 2012. |

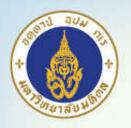

 Format Word bibliography double-spaced when using "Vancouver" style

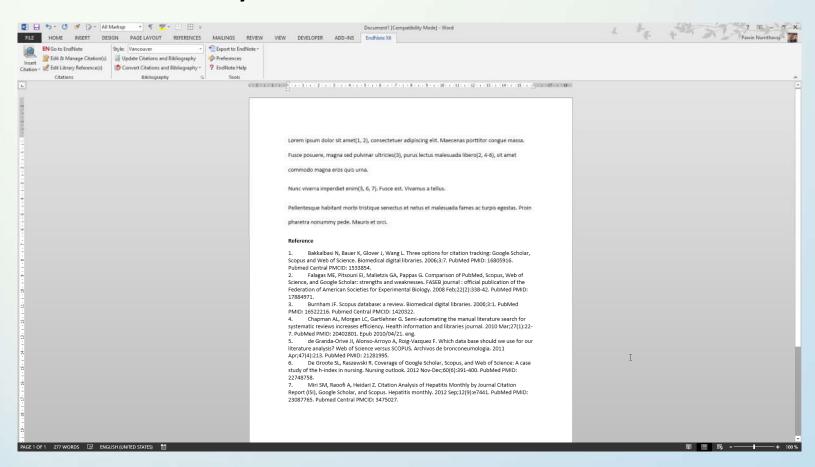

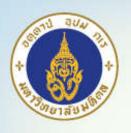

- 1. Click on small square in "Bibliography" section in Word (Bibliography Preference)
- 2. Select "Layout" tab and choose double in "Line spacing"

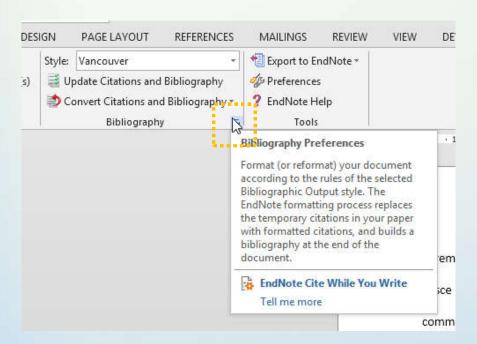

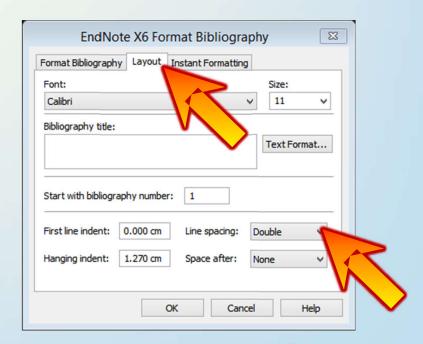

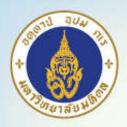

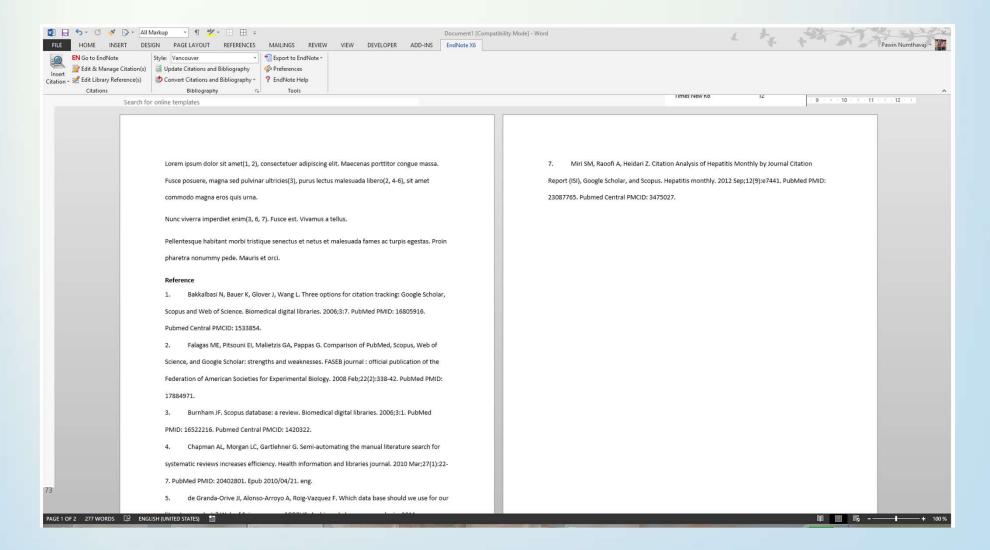

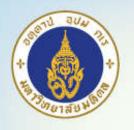

#### Hanging Indent

- Have to Edit a Style
- "Bibliography" –
   "Layout" Choose
   All Paragraphs in
   "Hanging Indent"

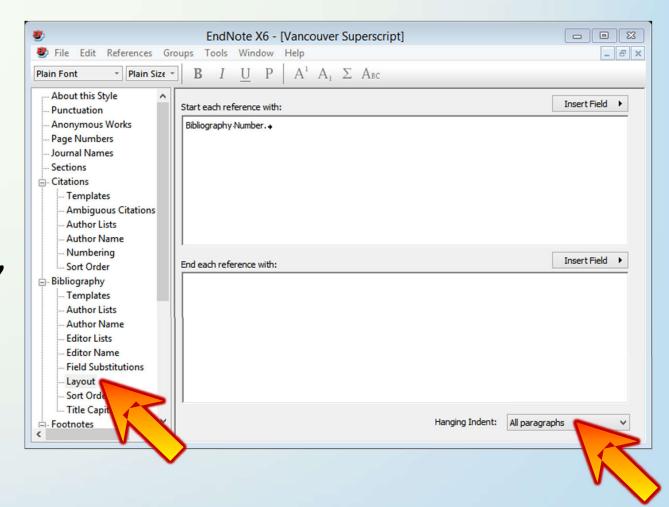

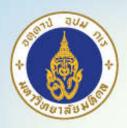

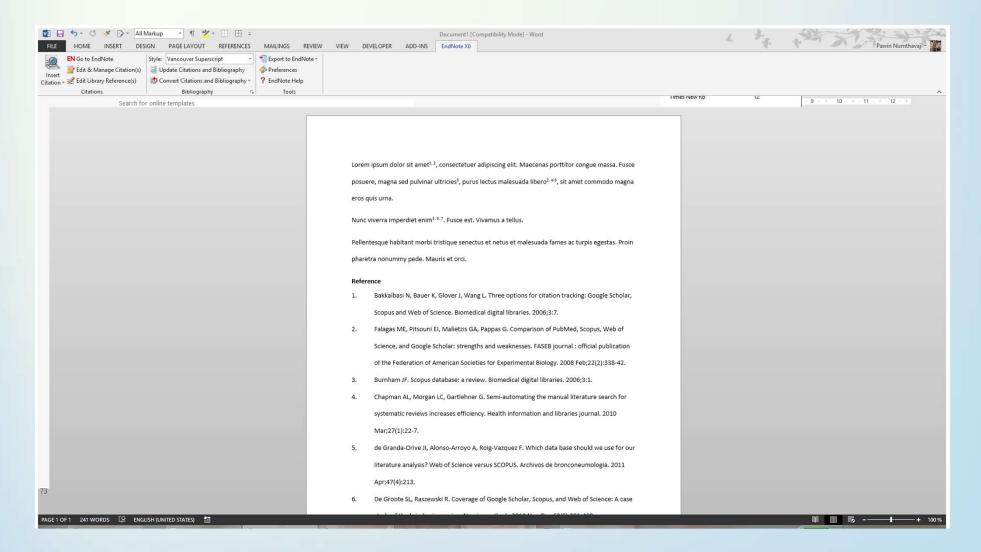

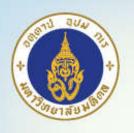

 When dealing with large number of citations, Word may become very slow. You may need to turn "Instant formatting" off.

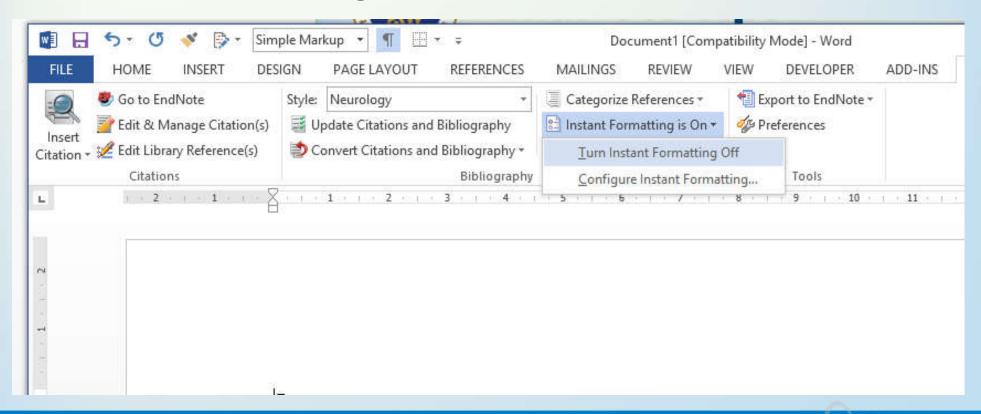

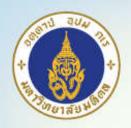

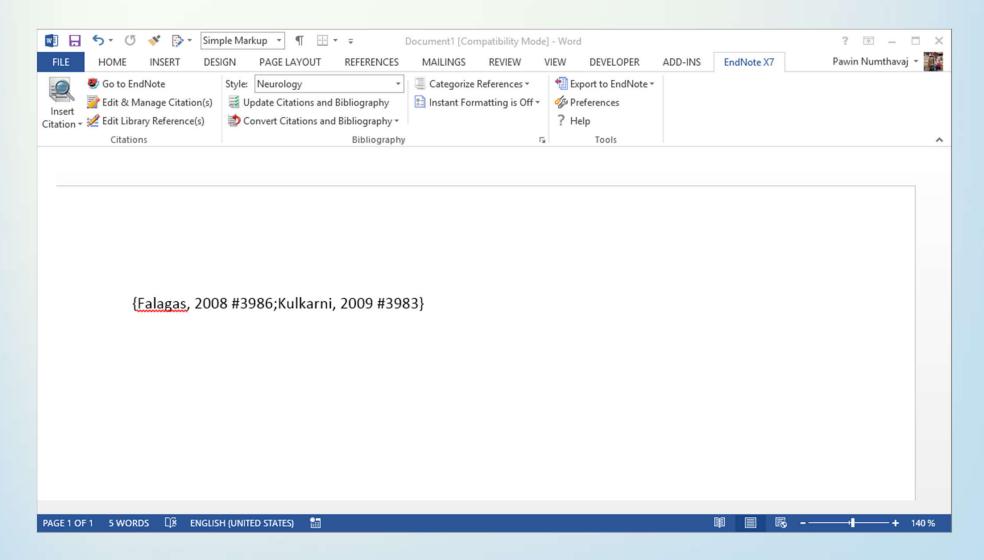

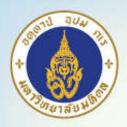

 Use "Update Citations and Bibliography" to format document (may need some time if you have large citations)

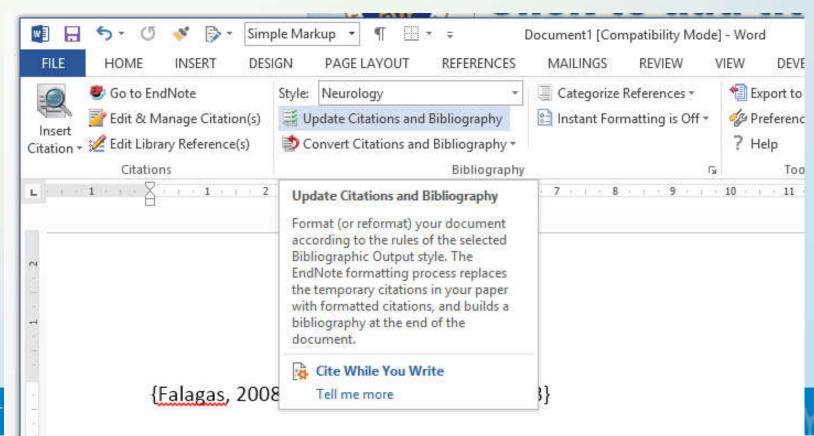

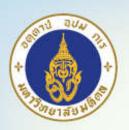

# Thank You!

Any question can be asked at our section's facebook page Facebook.com/ramaclinicalepi
Or you can visit www.ceb-rama.org